# **GUIDE FOR ONLINE PARTICIPATION AT MOWI ASA's ANNUAL GENERAL MEETING ON 13 JUNE 2022**

**Mowi ASA will hold its Annual General Meeting ("AGM") on 13 June 2022 at 11:00 CET as a digital meeting, where you get the opportunity to participate digitally with your PC, phone or tablet. Below is a description of how to participate digitally.**

**Please note that it will only be possible to cast votes digitally. Also, you may vote in advance or give a proxy before the meeting. See the notice for further details on advance voting and how to authorize a proxy. If you vote in advance or give a proxy, you can still log on to the AGM to follow and ask questions, but you will not have the opportunity to vote on the items. If required a proxy can be withdrawn by requesting this once logged on.**

By participating online, shareholders will receive a live webcast from the general meeting, the opportunity to ask written questions, and vote on each of the items. Secure identification of shareholders is done by using the unique reference number and PIN code assigned to each shareholder by the Norwegian Central Securities Depository **(Euronext VPS)** in relation to this AGM.

No registration is required for shareholders who want to participate online, but shareholders **must be logged in before the meeting starts.**

**Shareholders who do not find their reference number and PIN code for access, or who have other technical questions are welcome to call DNB Registrars Department on + 47 23 26 80 20 (open 08:00-15:30), or send an e-mail to [genf@dnb.no](mailto:genf@dnb.no)**

## **HOW TO ACCESS THE ONLINE ANNUAL GENERAL MEETING**

To be able to participate online, first go to the following website: [https://web.lumiagm.com](https://web.lumiagm.com/) on your smartphone, tablet or PC. All major known browsers, such as Chrome, Safari, Edge, Firefox etc. are supported.

Enter Meeting ID: 154-174-619 and click **Join**:

You must then identify yourself with

#### **a) Ref. number from VPS for the AGM**

#### **b) PIN code from VPS for AGM**

#### **It will be possible to log on one hour before the AGM is scheduled to begin.**

Once you have logged in, you will be taken to the AGM information page where you will find information and technical guidance from the company. Note that you must have internet access throughout the meeting.

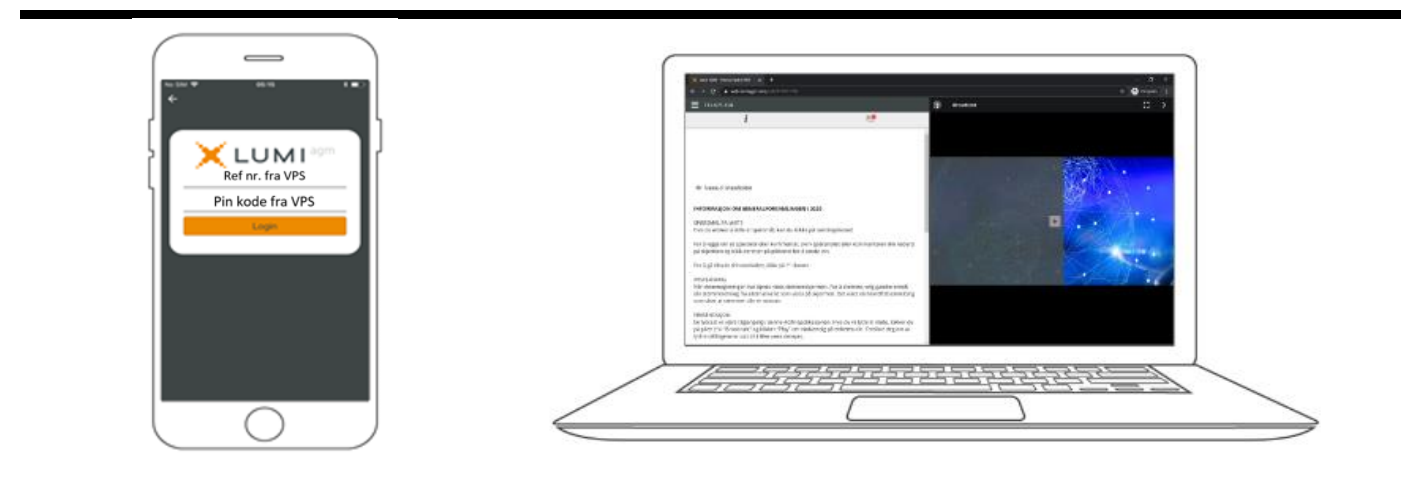

### **HOW TO RECEIVE YOUR REFERENCE NUMBER AND PIN CODE**

All shareholders registered in VPS are assigned their own unique reference and PIN code for use in the AGM, available to each shareholder through VPS Investor Services. Access VPS Investor Services, select Corporate Actions, General Meeting. Click on the ISIN and you can see your reference number (Ref.nr.) and PIN code.

All shareholders directly registered in VPS have access to investor services via eithe[r https://www.euronextvps.no](https://www.euronextvps.no/) or their internet bank. Contact your VPS account operator if you do not have access.

Shareholders who have not selected electronic corporate messages in Investor Services will also receive their reference number and PIN code by post together with the invitation from the company (on registration form).

**Custodian-registered shareholders**: Shares held through Custodians (nominee) accounts must be transferred to a segregated VPS account registered in the name of the shareholder to have voting rights for the AGM. Once shares are transferred to the segregated VPS account, a reference number and PIN code are assigned to this account. Please contact your custodian for further information.

#### **HOW TO VOTE**

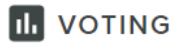

You may vote on each item as soon as it is available for voting. Items will be pushed to your screen. Items are closed for voting once the AGM has considered them. Click on the vote icon if you click away from the poll.

To vote, click on chosen option for each of the items. FOR, AGAINST or ABSTAIN. Once you have cast your vote, you will see that your choice is marked. You will also have the opportunity to vote jointly on all items. If you use this option, you can subsequently override this choice on any individual items, one by one, if desired.

To change your vote, click on another option. You can also choose to cancel. You can change or cancel your vote until the chair of the meeting concludes the voting on the individual items. Your last choice will be valid.

**NB: Logged in shareholders who have voted in advance or given a power of attorney will not have the opportunity to vote but can follow the voting and write messages if desired.**

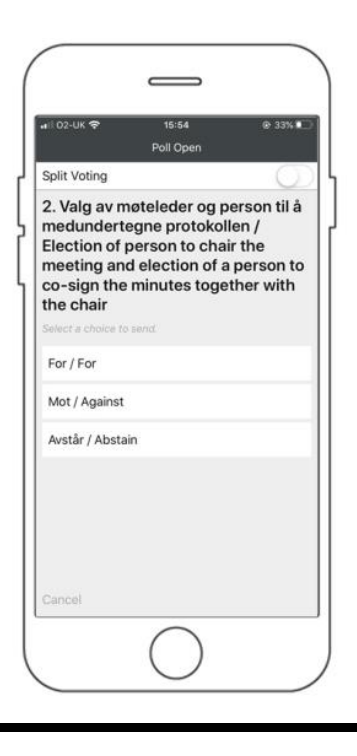

#### **QUESTIONS TO THE CHAIRPERSON**

# MESSAGING

Questions or messages relating to the items on the agenda can be submitted by the shareholder or appointed proxy at any time during the meeting as long as chair of the meeting holds this open.

If you would like to ask a question relating to the items on the agenda, select the messaging icon.

Enter your question in the message box marked "Ask a Question". When you have finished writing your question, click on the submit button.

Questions submitted online will be moderated before going to the chair. This is to avoid repetition of questions as well as removal of inappropriate language.

**Any shareholder who submits a question will be identified with their full name, but not their shareholding.**